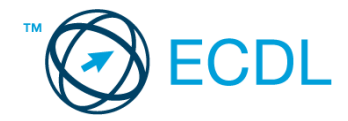

## **38. FELADAT**

Nyissa meg a kijelölt meghajtón a *válaszfájl 38* nevű fájlt. Írja a megfelelő helyre a nevét, kártyaszámát és írja be az elméleti kérdésekre a helyes válaszok betűjelét! [6 pont]

- 1.1. Mi a hiperhivatkozás?
	- a) A weboldalakon található ikonok.
	- b) A hiperhivatkozás vagy más néven link az interneten található dokumentum.
	- c) A hiperhivatkozás vagy más néven link az interneten található dokumentumokat, információkat összekötő eszköz.
	- d) A hiperhivatkozás vagy más néven webcím, az interneten megtalálható bizonyos erőforrások (például szövegek, képek) szabványosított címe.
- 1.2. Fejezze be a mondatot. Az előzmények…
	- a) az elküldött e-mailek tárolására szolgáló mappa.
	- b) a kedvencekhez/könyvjelzőkhöz adott weboldalak kereshető, listázott gyűjteménye.
	- c) a böngésző ablakának az a része, ami a kedvencek/könyvjelzők listáját tartalmazza.
	- d) A korábban felkeresett weboldalak kereshető, listázott gyűjteménye.
- 1.3. Mely tényezők határozzák meg egy weboldal hitelességét?
	- a) szerző, referencia, megfelelően frissített tartalom
	- b) szerző, grafikai megjelenítés, megfelelően frissített tartalom
	- c) grafikai megjelenítés, megfelelően frissített tartalom, letöltési sebesség
	- d) grafikai megjelenítés, letöltési sebesség, referencia
- 1.4. Biztonságos-e az online közösségekben való részvétel?
	- a) Igen, de csak megfelelő személyes biztonsági beállítások elvégzésével, a személyes információk kiadásának korlátozásával.
	- b) Nem. Nem ajánlott semmilyen on-line közösségben részt venni.
	- c) Igen, a személyes biztonsági beállítások mellőzésével, a személyes információk hozzáférhetővé tételével.
	- d) Igen, de csak akkor, ha a közösség tagjai egyébként személyes ismerősök.
- 1.5. Van-e különbség másolat és titkos másolat között?
	- a) Nincs különbség.
	- b) Igen, van. A másolatban megjelölt címzettek tudják ki a levél feladója, míg a titkos másolatban megadott címzettek nem.
	- c) Igen, van. A másolatként küldött leveleknek lehet csatolmánya, míg a titkos másolatként küldötteknek nem.
	- d) Igen, van. A másolatban megjelölt címzettek tudnak egymásról, míg a titkos másolatban megadott címzettet a többiek nem láthatják, de ő tud a többi címzettről.
- 1.6. Megadható-e több címzett is egy e-mailhez?
	- a) Nem.
	- b) Igen, de csak titkos másolatként.
	- c) Csak adminisztrátori engedéllyel.
	- d) Igen.

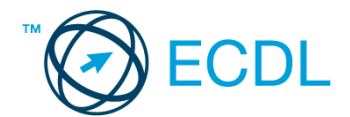

A vizsgáztatónak a teszt megkezdése előtt el kell küldenie e-mailben minden vizsgázónak az alábbi leveleket.

## Tárgy: *Tópart Panzió bemutatkozás*

Az üzenet tartalmazza a következő szöveget:

*Tisztelt Kovács Úr!*

*Panziónk rendkívül festői helyen, közvetlenül a tó partján helyezkedik el, ahonnan lehetősége van a vendégnek a környező dombság turisztikai látványosságait vagy a tóparti nevezetességeket meglátogatni kora tavasztól késő őszig.*

*Mellékelek egy képet a panziónkról.*

*Üdvözlettel:*

*Nagy Katalin Tópart Panzió*

Az üzenetnek mellékletként tartalmaznia kell a *tisza-hotel.jpg* fájlt, ami a(z) *...\munkafájlok\ecdlteszt\* mappában található meg.

## Tárgy: *Ajándék kupon*

Az üzenet tartalmazza a következő szöveget:

*Tisztelt Kovács Jácint!*

*Engedje meg, hogy ezúton is megköszönjük Önnek, hogy ismerőseinek, barátainak ajánlotta hotelünket. Hamarosan ajándék kupont küldünk, amivel teljesen ingyen vehet részt a jövő hónapban egy all-inclusive hétvégi pihenésen hotelünkben.*

*Tisztelettel: Tópart Panzió vezetősége*

Nyisson meg egy böngészőt.

- 2. Nyissa meg a következő weboldalt: *http://njszt.hu/ecdl/online-alapismeretek/gy12* [2 pont]
- 3. Mentse le az űrlapon található *hotelszoba* képet a kijelölt meghajtóra a fájlnév változatlanul hagyásával is a change a change and the change of the change of the change of the change of the change of the c
- 4. Az *Online alapismeretek gyakorlati feladat – 12* oldalon megjelenő űrlapot töltse ki az alábbiak szerint:

Név: *az Ön saját neve*

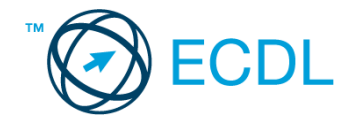

Szoba típus: *Franciaágyas* Bejelentkezés dátuma: *október 7.* Kijelentkezés dátuma: *október 8.* Étkezési jegy igénylés: *nincs*

Ha kész, küldje be az űrlap eredményeit a Küldés gomb segítségével. Írja be a megjelenő kódot a **válaszfájl 38** nevű fájlba és mentse el a fájlt. **Egyiszteret a megatak a megatak a féld** pont]

- 5. Használja a böngésző súgó funkcióját, és keressen rá az alábbi témakörre: *letöltések*. A megjelenő találatok közül másolja be az egyiket a *válaszfájl 38* nevű fájlba, majd mentse el.
	- [2 pont]
- 6. Keressen rá a *Velencei-tó* kifejezésre tetszőleges kereső használatával. Kattintson rá bármelyik találatra, ami tartalmazza a kifejezést és a weboldal szövegének egy részét másolja be a **válaszfájl 38** nevű fájlba, majd mentse a fájlt. **Egyes a magyar a féjltette a féjltette a féjltette a féjl**
- 7. Nyomtassa ki az imént kiválasztott weboldal kezdőlapjának tartalmát (elegendő fájlba is a kijelölt meghajtóra). [2 pont]
- 8. Nyisson meg egy levelező programot és kezdjen el egy új e-mailt. Írja be az alábbi e-mail címet *e-mail cím 1*<sup>1</sup> a címzett mezőbe. A/az *e-mail cím 2*<sup>2</sup> e-mail címet pedig a *másolat* mezőnél adja meg. [2 pont]
- 9. Tárgyként az *ingyen hétvége* kifejezést használja **independent az az az az az az az az az az az a** lagyantl
- 10. Az alábbi szöveget másolja ki és illessze be az e-mail törzsébe:

## *Kedves Réka és Márti!*

*Most tudtam meg, hogy nyertem egy ingyen hétvégét a Hotel Négycsillagban a Velencei-tó partján.* (folytatás a következő oldalon)

| A jövő hónapban lehet is utazni. Nincs kedvetek velem tartani?                                                                       |            |
|----------------------------------------------------------------------------------------------------|------------|
| Jácint                                                                                                    | $[2$ pont] |
| 11. Küldje el az <i>ingyen hétvége</i> tárgyú e-mailt.                                                                               | $[2$ pont  |
| 12. Nyissa meg a Tópart Panzió bemutatkozás tárgyú levelet a beérkezett üzenetek közül.                                              |            |
|                                                                                                    | $[2$ pont] |
| 13. Mentse a <i>Tópart Panzió bemutatkozás</i> tárgyú levél mellékletét a kijelölt meghajtóra a fájlnév<br>változatlanul hagyásával. |            |
|                                                                                                    | [2 pont]   |
| 14. Válaszoljon a Tópart Panzió bemutatkozás tárgyú levélre az alábbi tartalommal:                                                   |            |
| <b>Kedves Katalin!</b>                                                                                                    |            |
| A hotel Wi-Fi szolgáltatása ugye ingyenesen igénybe vehető a vendégek számára?                                                       |            |
| Üdvözlettel:                                                                                                    |            |
| <b>Kovács Jácint</b>                                                                                                    | [2 pont]   |

 $1$  Az ECDL vizsgáztató által megadott e-mail cím, ahová a levelet kell küldeni.

1

<sup>2</sup> Az ECDL vizsgáztató által megadott e-mail cím, ahová a levelet *másolatként* kell küldeni.

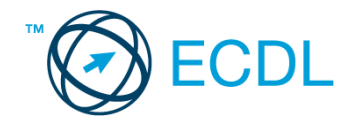

- 15. Keressen rá a *kupon* kifejezésre a beérkezett üzenetek között, majd készítsen képernyőképet a keresés eredményéről. A képernyőképet illessze be a *válaszfájl 38* nevű fájlba, majd mentse el. [2 pont]
- 16. Továbbítsa a *kupon* kifejezést tartalmazó e-mailt az alábbi címre *e-mail cím 3*<sup>3</sup> a következő üzenettel: *Ezt nyertem!* [2 pont]

Mentsen el és zárjon be minden megnyitott fájlt és zárjon be minden megnyitott alkalmazást.

1

<sup>3</sup> Az ECDL vizsgáztató által megadott e-mail cím, ahová a levelet kell *továbbítani*.